## How to login to eField Note Portal – Resident

Go to <a href="https://apps.med.uottawa.ca/DFM/Resident/">https://apps.med.uottawa.ca/DFM/Resident/</a>

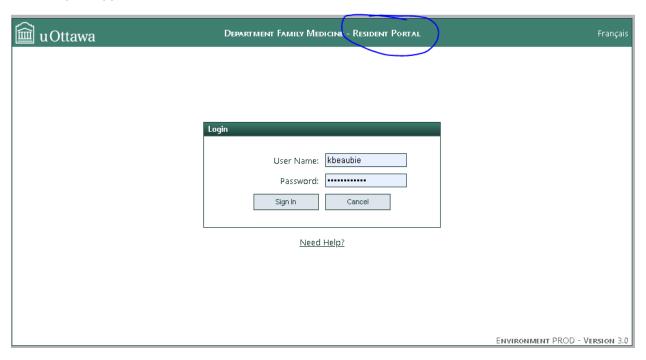

- 1. Enter your username and password, click login.
- 2. You should see your account dashboard:

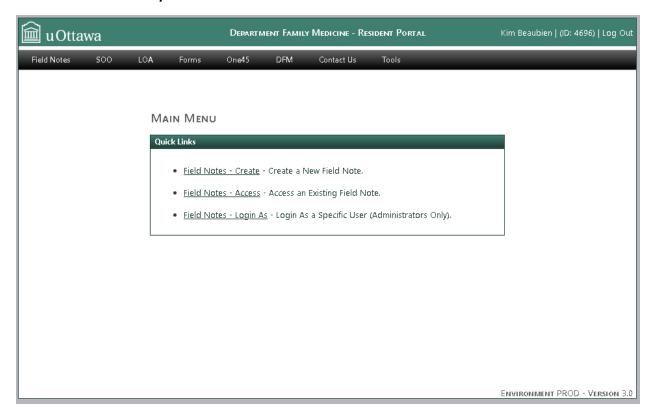

## If you are unable to login:

- 1. Please reset your password using the following link: <a href="https://app.med.uottawa.ca/PasswordReset">https://app.med.uottawa.ca/PasswordReset</a>
- 2. If you have recently changed your password and having login problems, please try synchronizing your password using the following link: <a href="https://app.med.uottawa.ca/PasswordReset">https://app.med.uottawa.ca/PasswordReset</a>
- 3. If you have tried resetting and synchronizing your password and are still having issues please email: <a href="mailto:pgy2dfm@uottawa.ca">pgy2dfm@uottawa.ca</a>